## **Guia do usuário**

# **L226WT L226WTX L226WTQ L226WTG L226WTM L226WTY**

**C**ertifique-se de que lê as **Precauções Importantes** antes de utilizar o produto.

Mantenha o Guia do usuário (CD) em um local de fácil acesso, para futuras consultas.

**O**bserve a etiqueta colada no produto e passe essas informações ao revendedor quando solicitar manutenção.

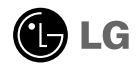

**Este aparelho foi projetado e produzido para assegurar sua segurança pessoal. No entanto, o uso indevido pode provocar choque elétrico ou incêndio. Para permitir a operação correta de todas as proteções incorporadas neste monitor, observe as seguintes regras básicas para instalação, uso e manutenção.**

### **Segurança**

Use somente o cabo elétrico fornecido com o aparelho. Caso seja utilizado outro cabo elétrico, que não o fornecido pelo fornecedor, verifique se ele é aprovado pelos padrões nacionais aplicáveis. Se o cabo de alimentação estiver com algum tipo de problema, entre em contato com o fabricante ou com o fornecedor de serviço autorizado mais próximo para substituí-lo.

O cabo de alimentação é utilizado como o dispositivo principal de desconexão. Depois da instalação, verifique se o acesso à tomada é fácil.

Somente use o monitor com uma das fontes de alimentação indicadas nas especificações deste manual ou listadas no monitor. Caso não tenha certeza do tipo de fonte de alimentação que possui em casa, consulte o revendedor.

Tomadas de corrente alternada sobrecarregadas e cabos de extensão são perigosos. Assim como o são cabos de alimentação desfiados e conectores quebrados, que podem provocar incêndio ou choque elétrico. Procure um técnico de manutenção para troca.

Não abra o monitor:

- Nenhuma peça pode ser manuseada pelo usuário.
- Há voltagens perigosas, até mesmo quando estiver desligado.
- Se o monitor não estiver funcionando adequadamente, entre em contato com o revendedor.

Para evitar ferimentos pessoais:

- Não coloque o monitor em uma prateleira inclinada, a menos que esteja seguro.
- Somente use suportes recomendados pelo fabricante.

Para evitar incêndio ou riscos:

- Sempre DESLIGUE o monitor quando deixar o recinto por um período longo. Nunca deixe o monitor LIGADO quando sair de casa.
- Não deixe que crianças joguem objetos dentro das aberturas do gabinete do monitor. Algumas partes internas possuem voltagens perigosas.
- Não acrescente acessórios que não tenham sido projetados para este monitor.
- Durante uma tempestade com relâmpagos ou quando o monitor for deixado desligado e sem uso por longos períodos, desligue-o da tomada.

### **Instalação**

Não deixe que nada fique ou passe sobre o cabo de alimentação e não coloque o monitor em lugares onde o cabo esteja sujeito a danos.

Não use este monitor próximo à água como, por exemplo, banheiras, lavatórios, pias de cozinha, tanques de lavar roupa, em pisos molhados ou próximo a piscinas. Os monitores são equipados com aberturas de ventilação no gabinete que permitem a liberação do calor gerado durante seu funcionamento. Se essas aberturas forem bloqueadas, o superaquecimento pode causar falhas que podem provocar incêndio. Então, NUNCA:

- bloqueie as aberturas de ventilação localizadas na parte inferior colocando o monitor em cima de camas, sofás, tapetes etc.
- posicione o monitor em uma instalação embutida a menos que haja ventilação apropriada,
- cubra as aberturas com panos ou qualquer outro tipo de material.
- coloque o monitor próximo ou sobre um aquecedor ou outra fonte de calor.

Não esfregue ou bata o Active Matrix LCD em nada rígido uma vez que pode arranhá-lo, estragá-lo ou danificá-lo permanentemente.

Não pressione a tela de cristal líquido com o dedo durante um longo período porque pode resultar em fantasmas na imagem.

Alguns defeitos de ponto podem aparecer como manchas vermelhas, verdes ou azuis na tela. No entanto, isso não terá nenhum impacto ou efeito no desempenho do monitor.

Se possível, use a resolução recomendada para obter uma melhor qualidade de imagem no monitor de cristal líquido. Caso seja usado em um modo diferente da resolução recomendada, algumas imagens escaladas ou processadas podem ser exibidas. Entretanto, essa é uma característica do painel de cristal líquido de resolução fixa.

### **Limpeza**

- Desligue o monitor da tomada antes de limpar a tela.
- Use um pano ligeiramente umedecido (e não molhado). Não use aerossol diretamente na tela do monitor, porque o produto em excesso pode provocar choque elétrico.

### **Empacotamento**

Não jogue fora a caixa de papelão nem o material de empacotamento para o caso de precisar transportar o aparelho. Se precisar mandar o aparelho para outro lugar, coloque-o novamente em sua embalagem original.

### **Descarte com segurança**

- A lâmpada fluorescente usada neste produto contém uma pequena quantidade de mercúrio.
- Não descarte este produto com o resto do lixo comum. O descarte deste produto deve ser feito de acordo com a legislação de sua região.
	- **F2**

## **Para ligar o altifalante,**

- **1.** Coloque o monitor com a parte da frente para virada para baixo num pano macio.
- **2.** Insira o gancho do altifalante na direcção da ranhura na parte de trás do produto.

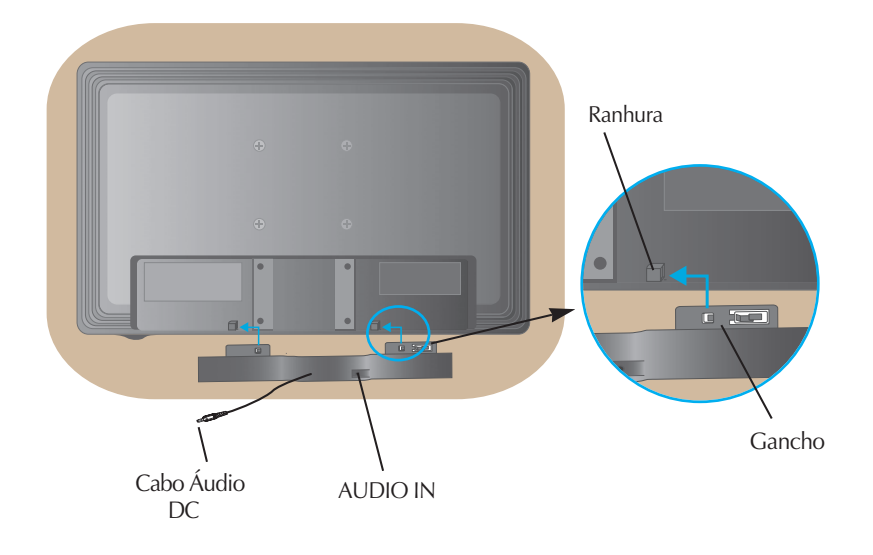

**3.** Depois de instalar o altifalante, ligue o Cabo Áudio DC In na parte de trás do produto.

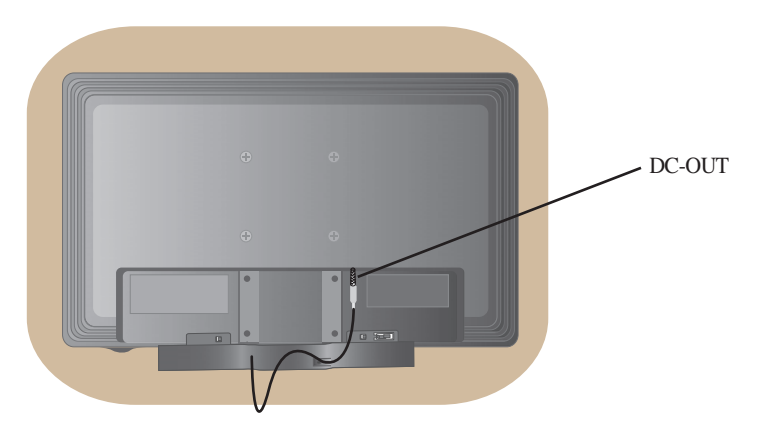

**Antes de conectar o monitor, verifique se ele, o sistema do computador e outros dispositivos conectados estão desligados.**

## **Conectando a base de sustentação**

- **1.** Coloque o monitor com a parte da frente para virada para baixo num pano macio.
- **2.** Monte o corpo da base no produto na direção correta, conforme mostrado na figura. Empurre até escutar um clique.

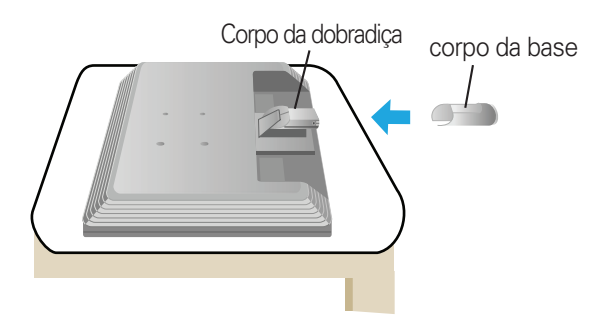

- **3.** Monte o apoio da base no corpo da base na direção correta.
- **4.** Depois de montado que a base estiver montada, levante cuidadosamente o monitor com a tela para frente.

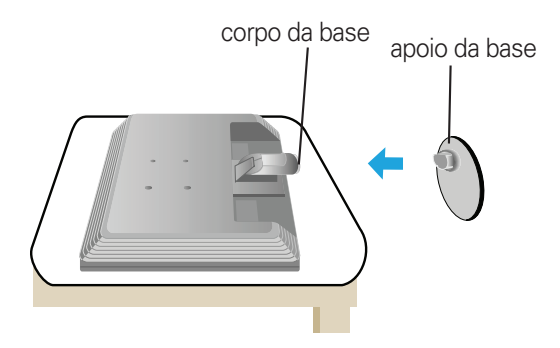

#### **Importante**

- A ilustração representa o modelo geral de conexão. O seu monitor pode ter alguns itens diferentes dos mostrados na figura.
- Não coloque o produto de cabeça para baixo segurando-o pela base de sustentação. O produto pode cair, ser danificado e ainda machucar o seu pé.

## **Desmontagem da base de sustentação Tipo A**

**1.** Coloque uma almofada ou pano macio numa superfície plana.

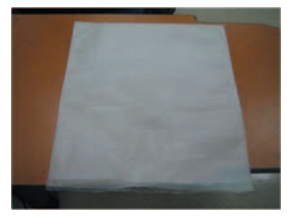

baixo sobre a almofada ou pano macio.

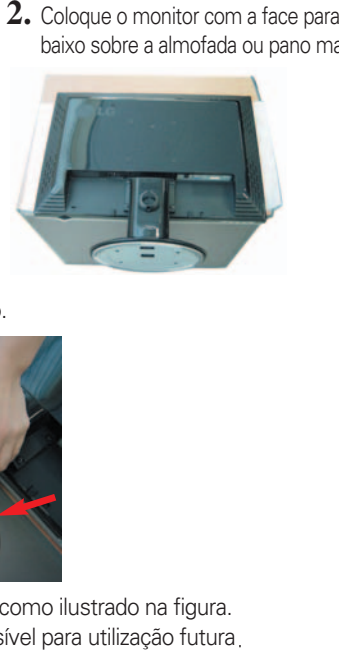

**3.** Soltando a mola interior, separe a base do corpo.

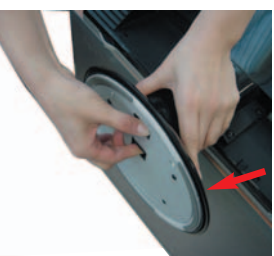

**4.** Separe a base usando uma chave de parafusos como ilustrado na figura. Nota: Guarde os 4 parafusos em um local acessível para utilização futura

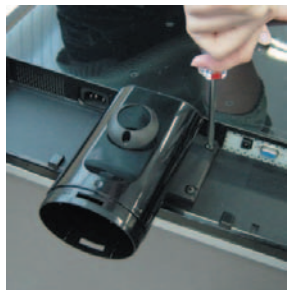

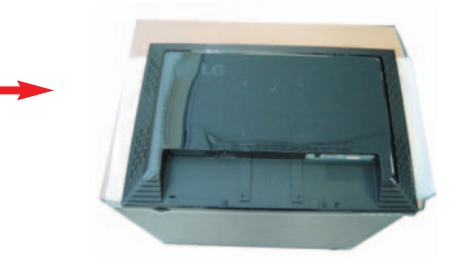

**5.** Embale o aparelho como é mostrado na figura.

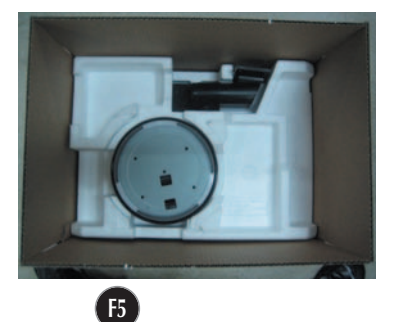

## **Desmontagem da base de sustentação Tipo B**

**1.** Coloque uma almofada ou pano macio numa superfície plana.

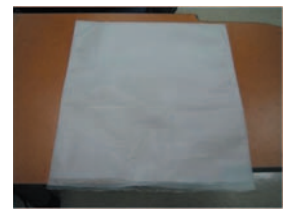

**2.** Coloque o monitor com a face para baixo sobre a almofada ou pano macio.

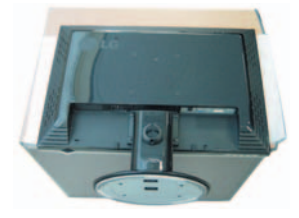

**3.** Mude o seu apoio no aparelho como vê na figura, e rode a Base de Apoio na direção da seta.

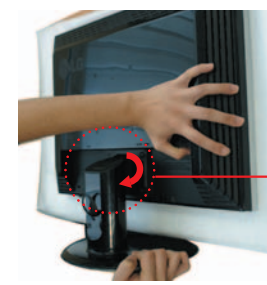

**4.** Puxe a base para fora para a retirar.

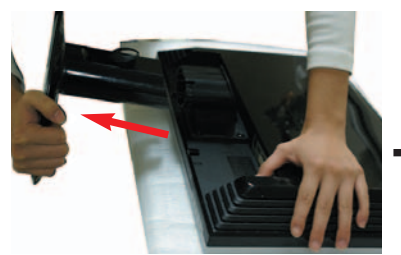

**5.** Empurrando o engate de dentro, retire a base de apoio do coprpo de apoio.

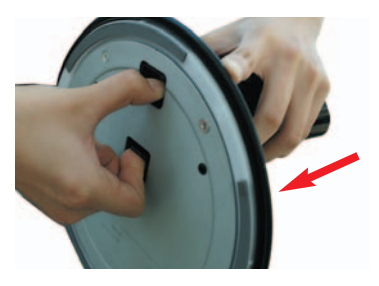

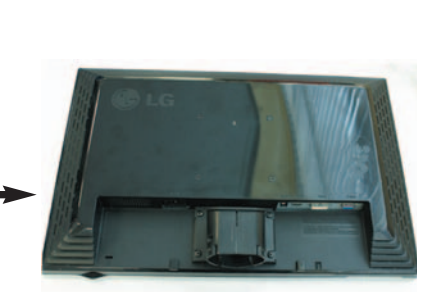

**6.** Embale o aparelho como é mostrado na figura.

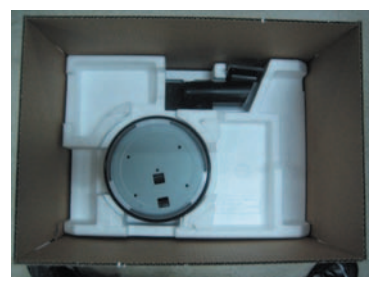

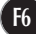

**Antes de conectar o monitor, verifique se ele, o computador e outros dispositivos conectados estão desligados.**

### **Posicionando o monitor**

- **1.** Ajuste a posição do painel de várias maneiras até encontrar a que lhe proporciona mais conforto.
	- Movimento giratório : -5˚~20˚

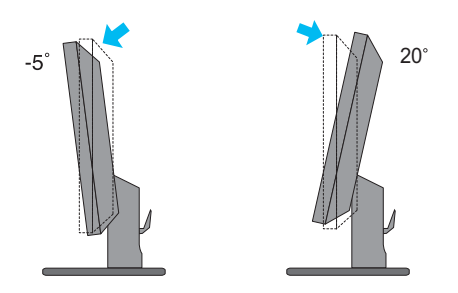

Rotação: 355˚

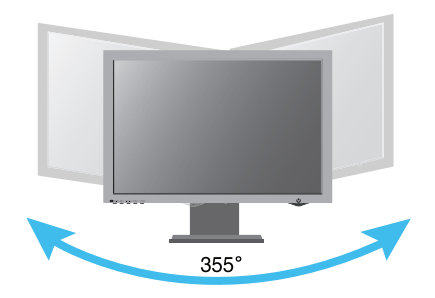

#### **Ergonômico**

Para manter uma posição de visualização ergonômica e confortável, recomenda-se que o ângulo de inclinação do monitor não exceda 5 graus.

## **Utilização do computador**

- **1.** Não esqueça desligar o computador e o aparelho. Conecte os cabos como mostrado no desenho abaixo de **①** para **②**.
- **A** Conecte o Cabo DVI
- **B** Conecte o Cabo Dsub (PC)
- **C** Conecte o Cabo Dsub (Mac)

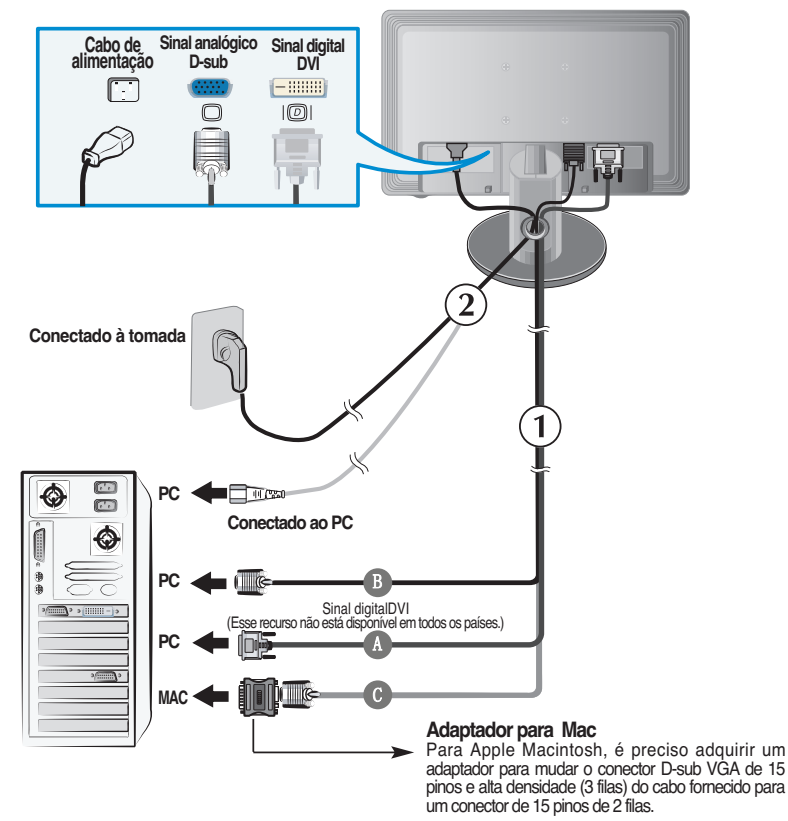

2. Pressione o botão  $\bigcup$  no painel frontal para ligar o monitor. Quando o monitor é ligado, a "Função de configuração automática da imagem" é executada. (Somente modo analógico)

**AJUSTE AUTOMÁTICO DE IMAGEM** 

#### **NOTA**

**'Função de configuração automática da imagem'?** Essa função fornece ao usuário as configurações ideais da tela. Quando o usuário conecta o monitor pela primeira vez, essa função ajusta automaticamente a tela de acordo com a configuração ideal para os sinais de entrada individuais. Se desejar ajustar o monitor enquanto em uso ou executar essa função manualmente de novo, pressione o botão "AUTO/SET" no painel frontal do monitor. Caso contrário você pode executar a opção "Conf fabrica" no menu de ajuste do OSD. Entretanto, note que essa opção inicializa todos os itens de menu, exceto "Idioma".

## **Saídas laterais**

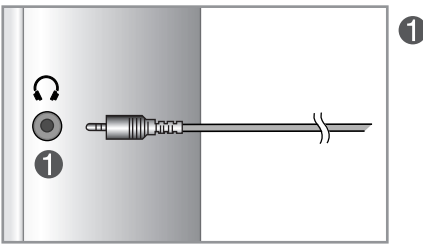

Entrada de fone de ouvido

### **parte traseira**

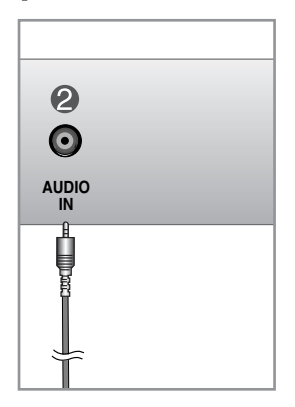

Conecta-se à saída de linha (\*LINE OUT) da placa de som do PC.

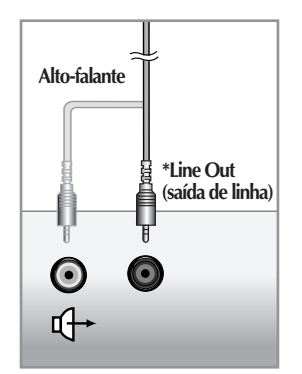

**<Saída da placa de som do PC>**

## **Controles do painel frontal**

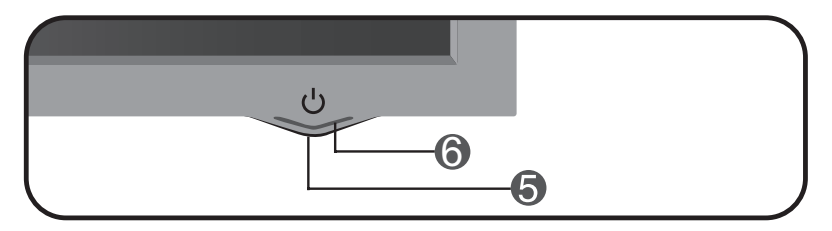

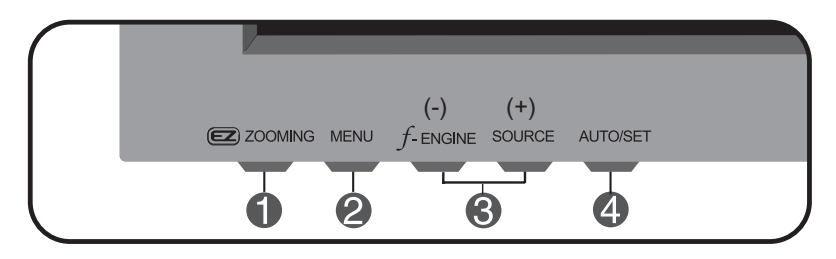

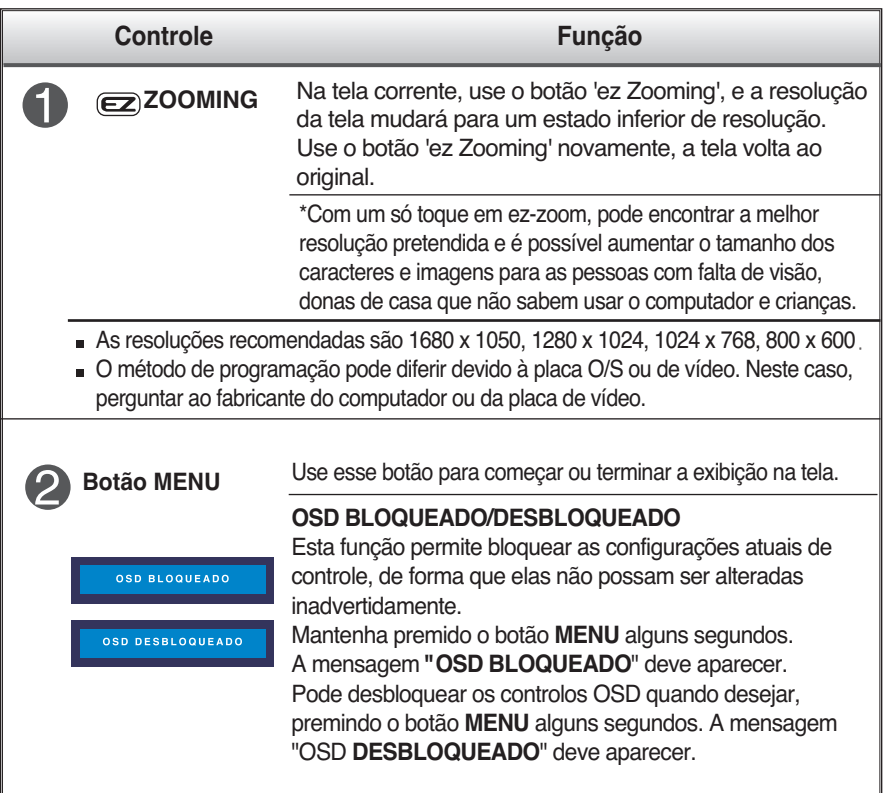

## Funções do Painel de controle

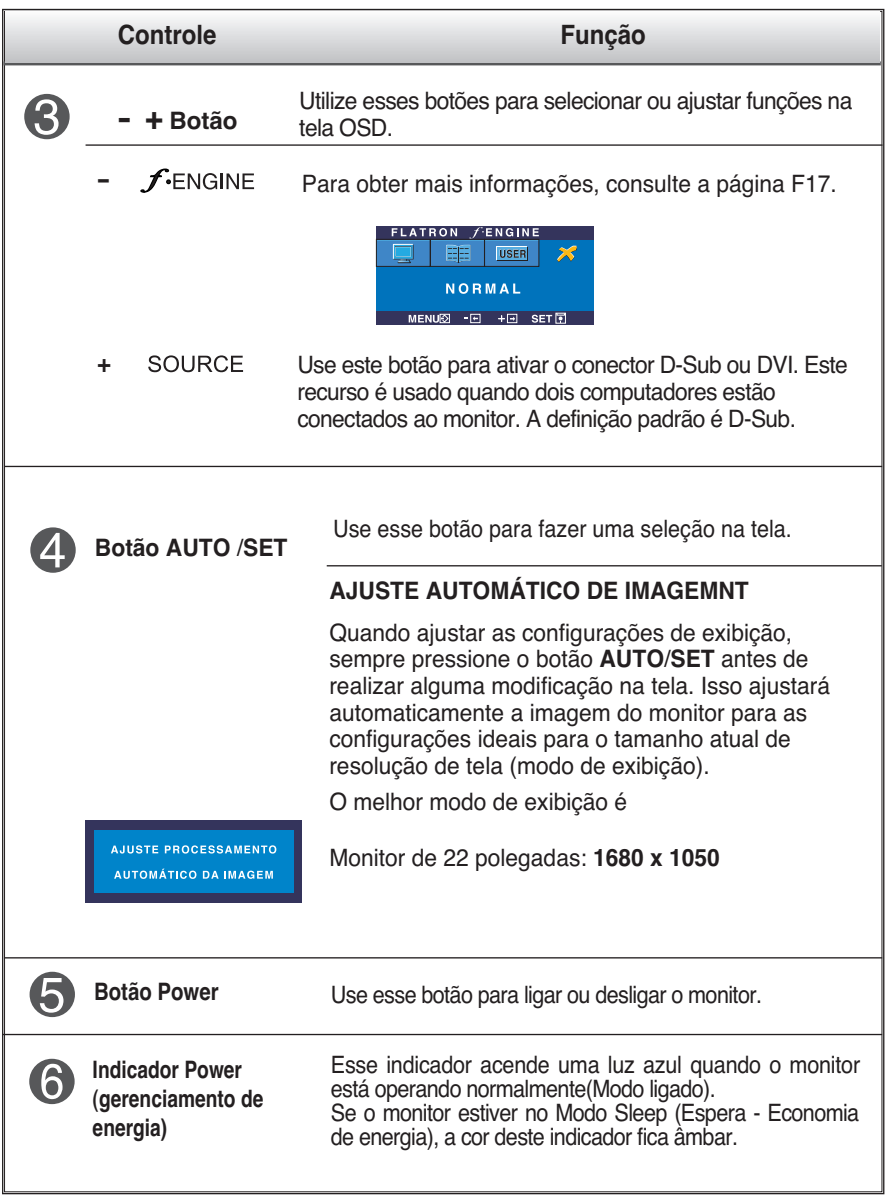

### **Ajuste da tela**

**Com o sistema On Screen Display Control, é rápido e fácil fazer ajustes no tamanho da imagem, na posição e nos parâmetros operacionais do monitor Abaixo, segue um pequeno exemplo para familiarizá-lo com o uso dos controles. A próxima seção apresenta um perfil dos ajustes e das seleções disponíveis que podem ser feitos usando o OSD.**

#### **NOTA**

Espere pelo menos 30 minutos para que o monitor se estabilize antes de fazer qualquer ajuste na imagem.

Para fazer ajustes no On Screen Display, siga estas etapas:

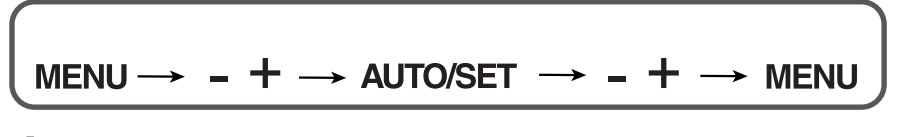

- Pressione o botão MENU para exibir o menu principal do OSD.
- Para ter acesso a um controle, use os botões **-** ou **+** . Quando o ícone desejado estiver em destaque, pressione o **botão AUTO/SET .**
- Utilize os botões **-** / **+** para ajustar a imagem para o nível desejado. Utilize o **botão AUTO/SET** para selecionar outros itens do submenu.
- **4** Pressione o **botão MENU** uma vez para retornar ao menu principal para selecionar outra função. Pressione o **botão MENU** duas vezes para sair da tela OSD**.**

**A tabela a seguir indica todos os menus de configuração, controle e ajuste do On Screen Display.**

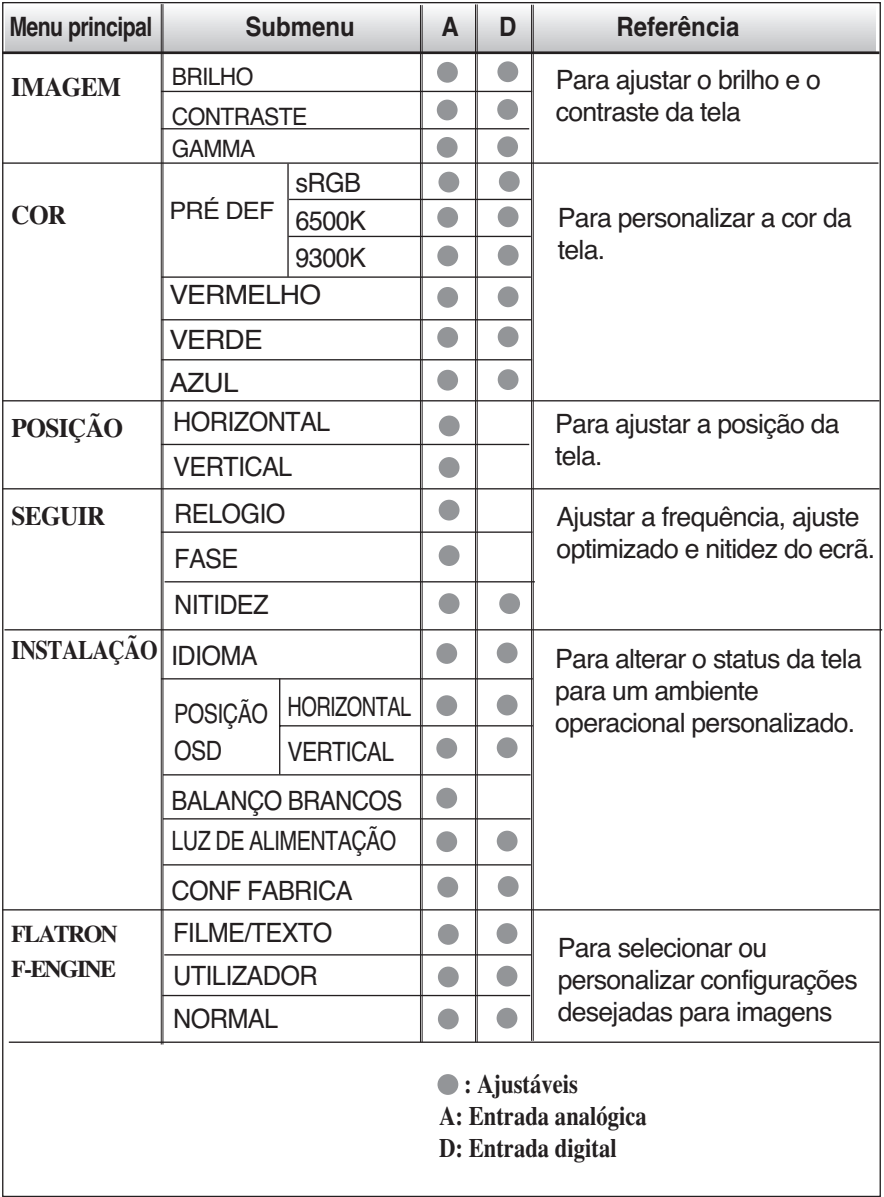

**NOTA**

A ordem dos ícones pode ser diferente da apresentada dependendo do modelo (F13~F17).

**Anteriormente, foi apresentado o procedimento para seleção e ajuste de um item usando o sistema OSD. Abaixo, estão listados os ícones, os nomes dos ícones e as descrições dos ícones de todos os itens do Menu.** 

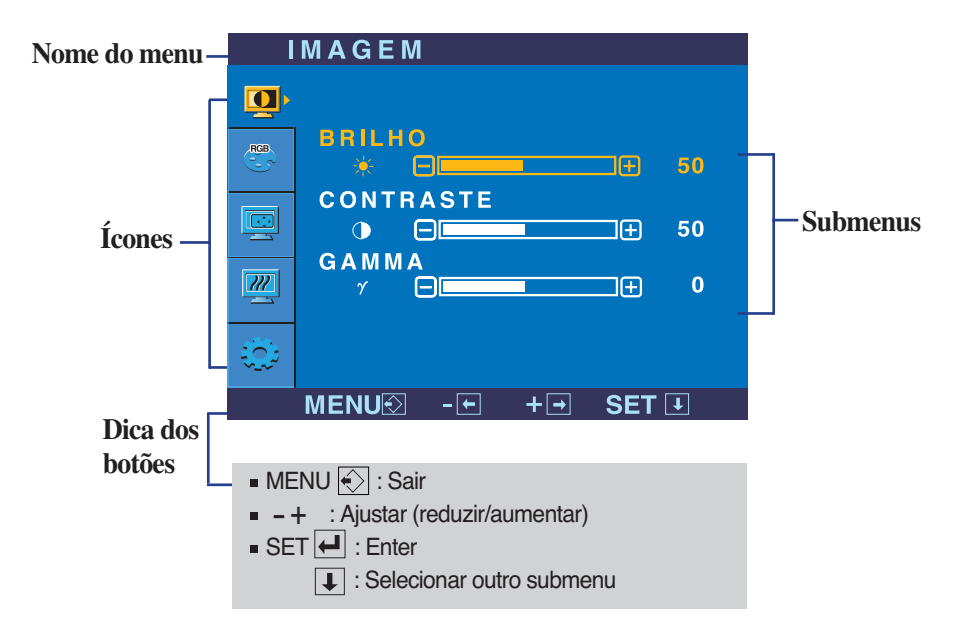

**Pressione o botão MENU e o menu principal da tela OSD será exibido.**

#### **NOTA**

Talvez os idiomas do menu OSD (On Screen Display, informações na tela) do monitor sejam diferentes dos descritos no manual.

### Ajuste e seleção do On Screen Display (OSD)

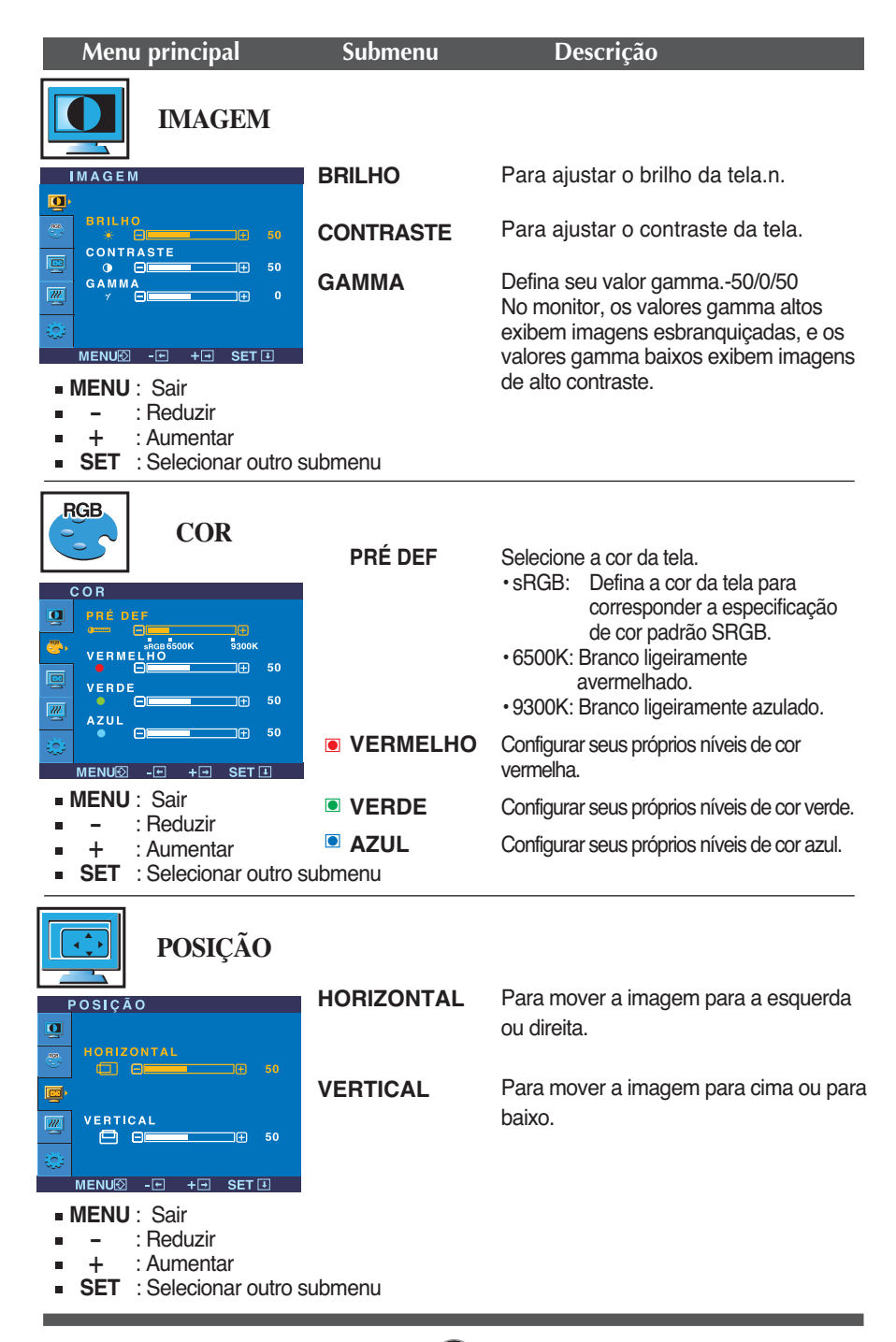

## Ajuste e seleção do On Screen Display (OSD)

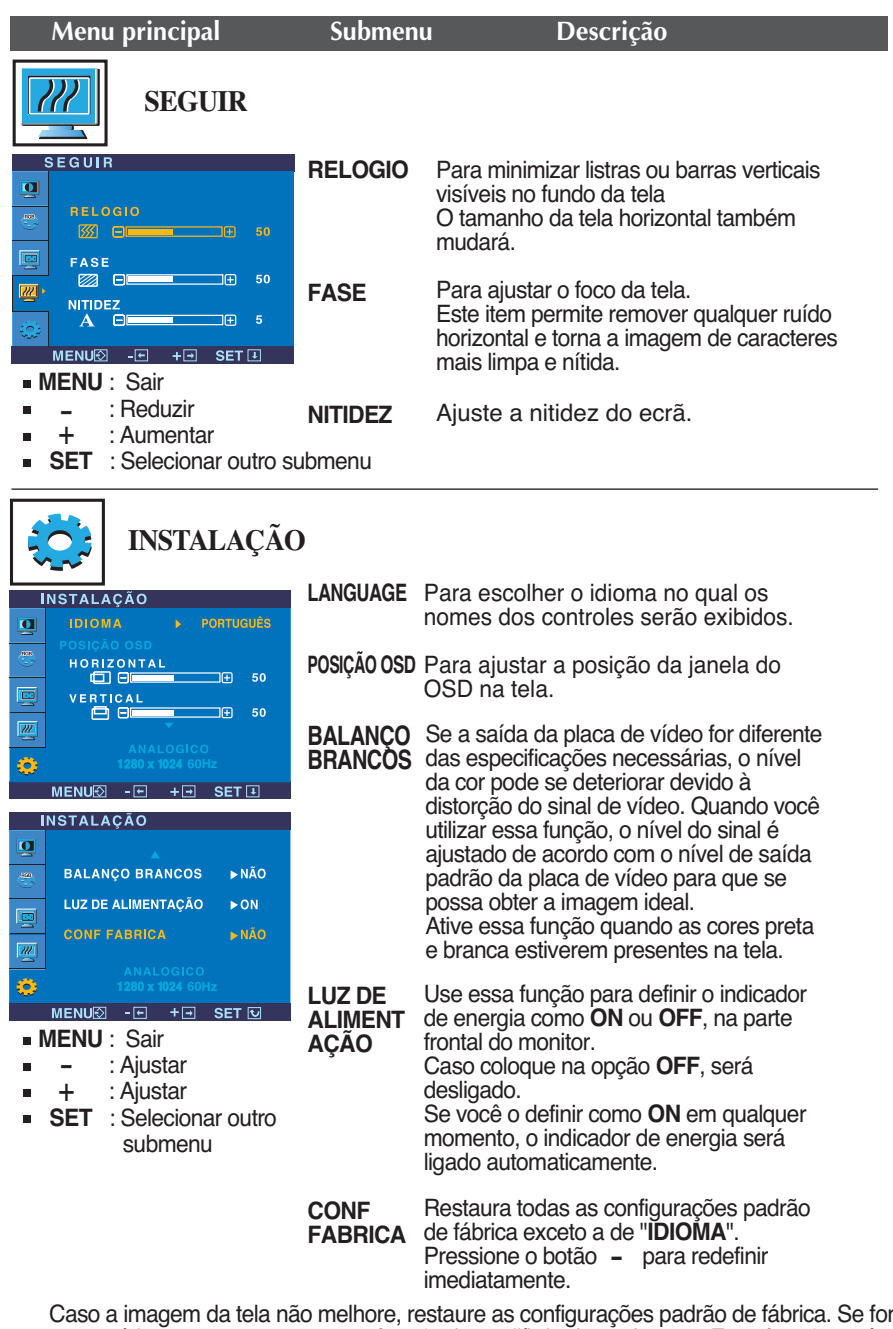

necessário, execute novamente a função de equilíbrio da cor branca. Essa função será ativada somente quando o sinal de entrada for um sinal analógico.

### Ajuste e seleção do On Screen Display (OSD)

**A tela OSD aparecerá quando você tocar no botão**  $f$ **ENGINE - do monitor.** 

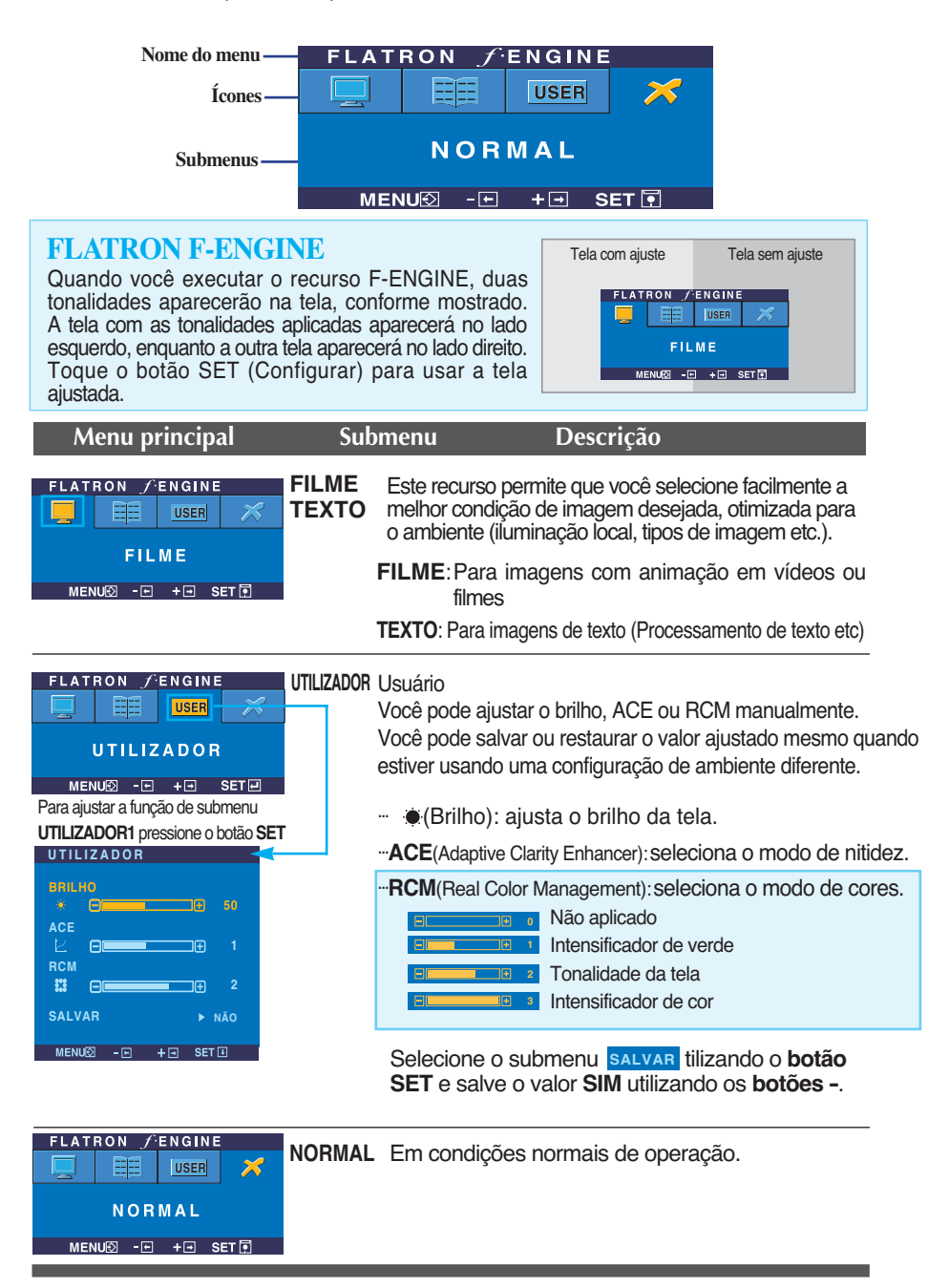

**Antes de chamar a assistência técnica, verifique os seguintes itens.**

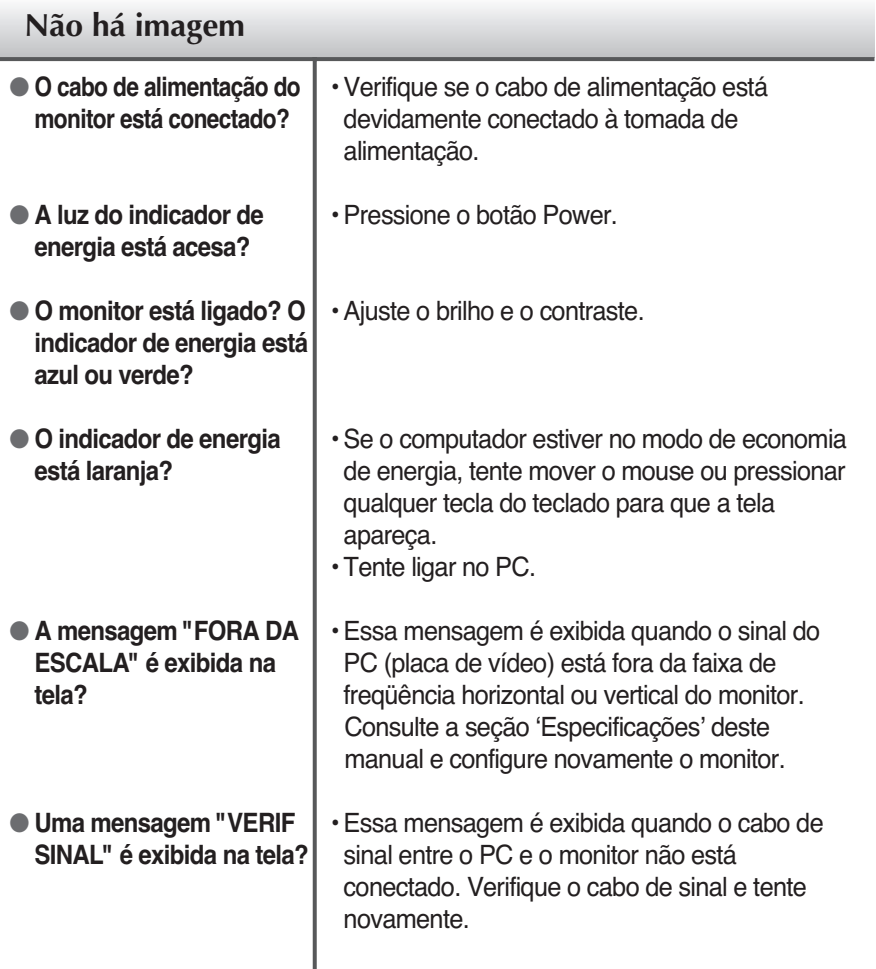

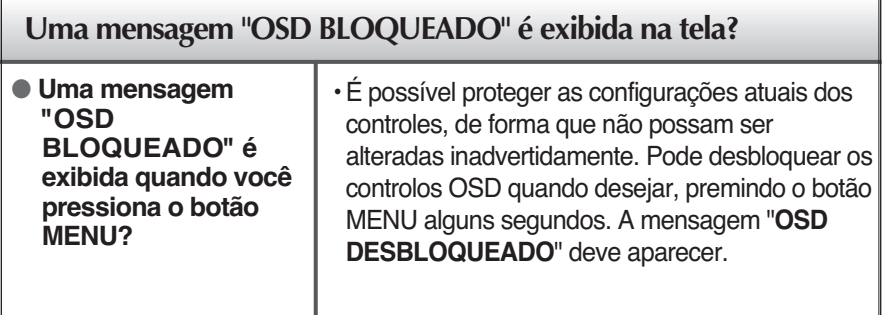

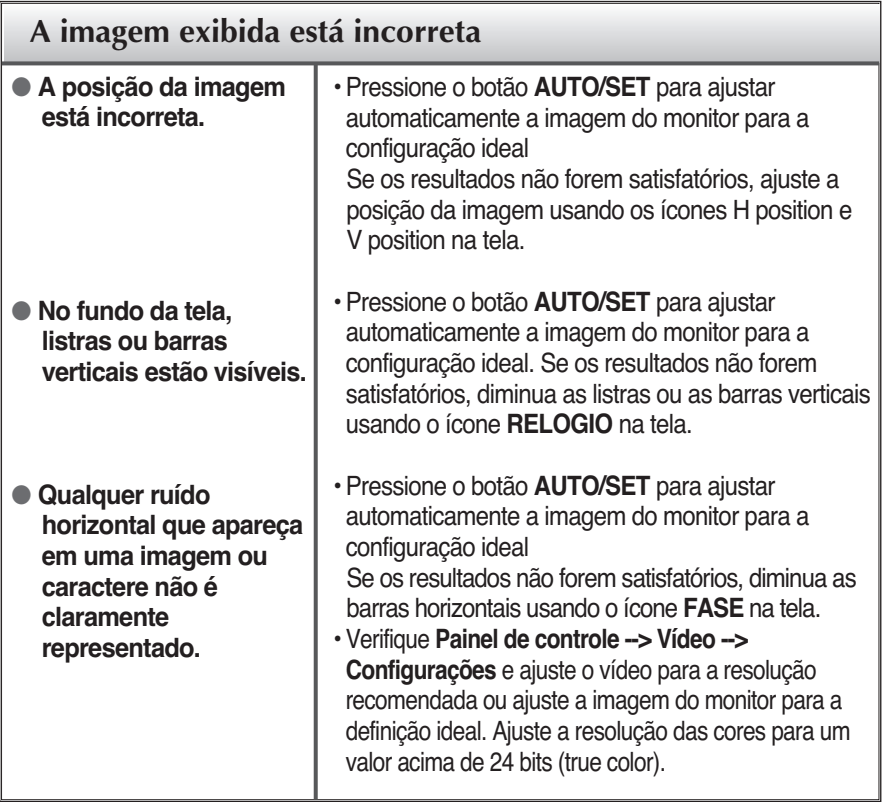

### **Importante**

- Verifique **Painel de controle --> Vídeo --> Configurações** e veja se a freqüência ou a resolução foi alterada. Em caso positivo, reajuste a placa de vídeo com a resolução recomendada.
- O método de ajuste pode ser diferente consoante o computador e o S/O (Sistema Operativo) e a resolução acima mencionada poderá não ser suportada pelo desempenho da placa gráfica. Neste caso, consulte o fabricante do computador ou da placa gráfica.

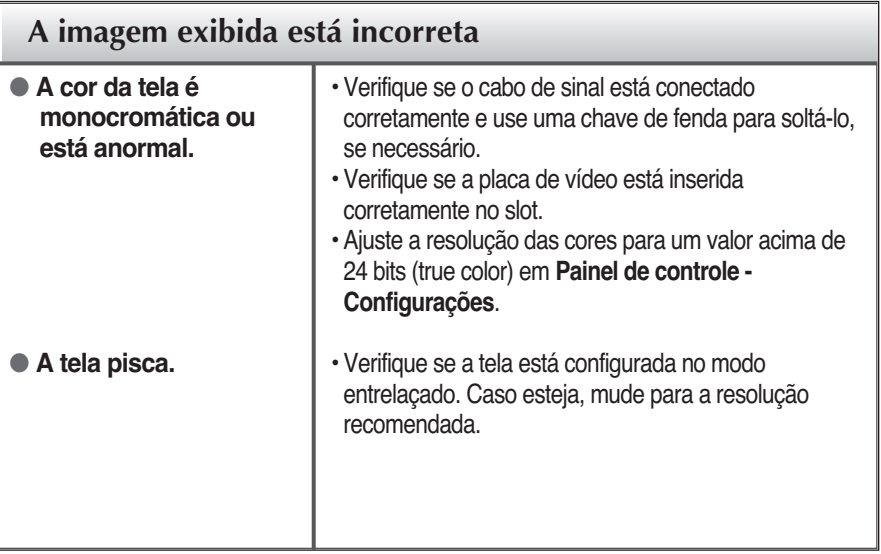

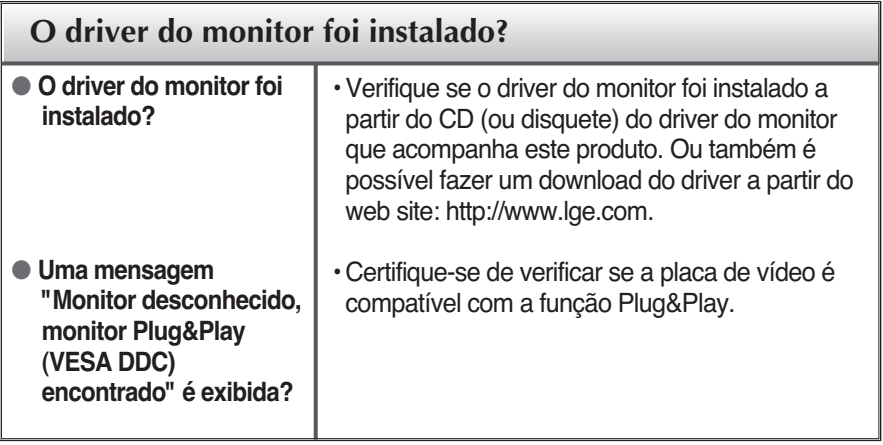

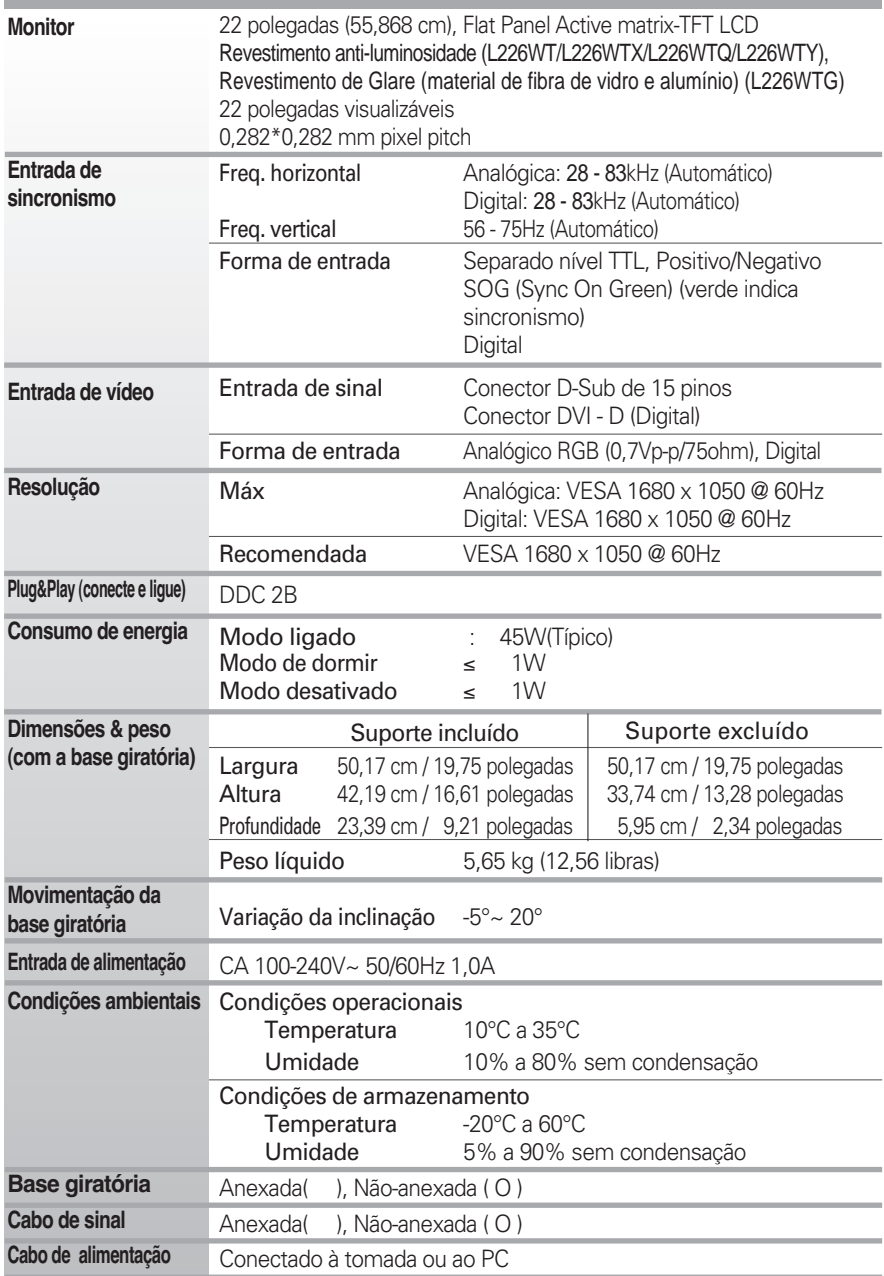

#### **NOTA**

As informações contidas neste documento estão sujeitas a alterações sem aviso prévio.

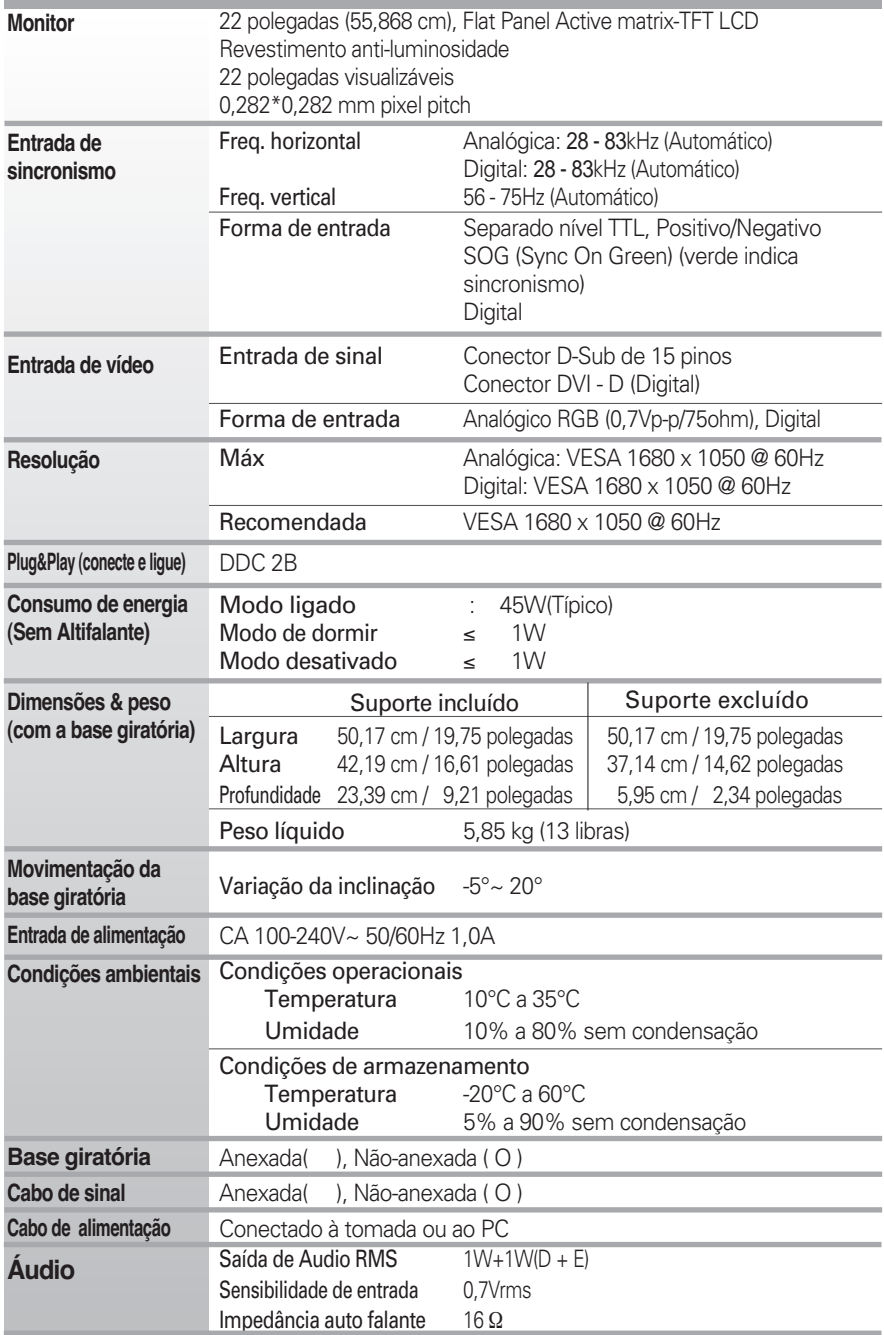

**NOTA**

As informações contidas neste documento estão sujeitas a alterações sem aviso prévio.

## **Modos preestabelecidos (Resolução)**

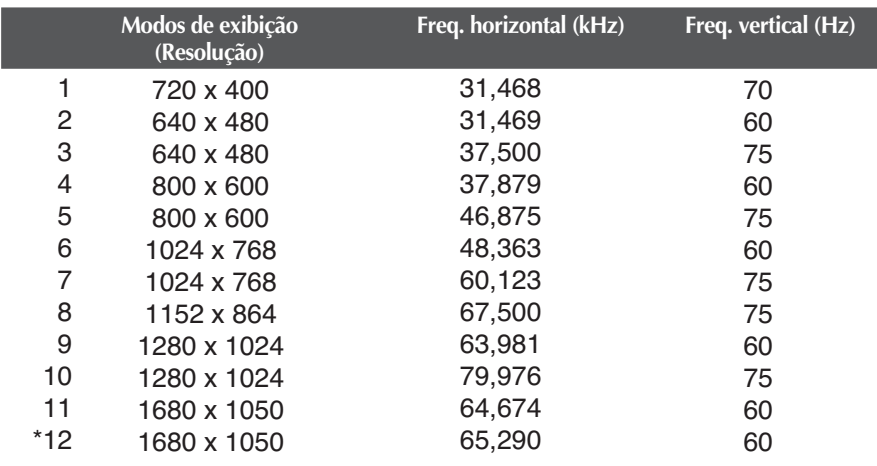

\*Modo Recomendada

## **Indicator**

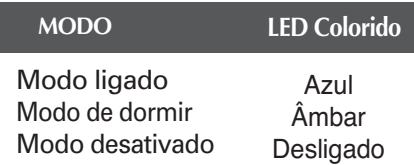

### **Este produto cumpre as especificações da placa de montagem na parede ou do dispositivo de intercâmbio.**

**1.** Posicione o monitor com a parte da frente voltada para baixo sobre um colchão ou tecido macio.

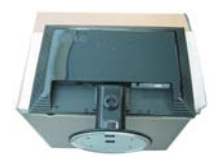

**2.** Separe a base usando uma chave de parafusos como ilustrado na figura.

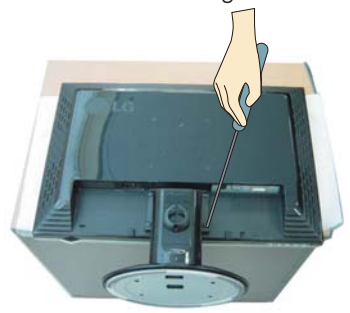

**3.** Instalar a placa de montagem na parede.

#### **Placa de montagem na parede (comprada separadamente)**

É do tipo vertical ou de montagem na parede e pode ser fixado com a Placa de montagem na parede. Para mais detalhes, consulte o manual de instalação que é fornecido quando adquire a Placa de montagem na parede.

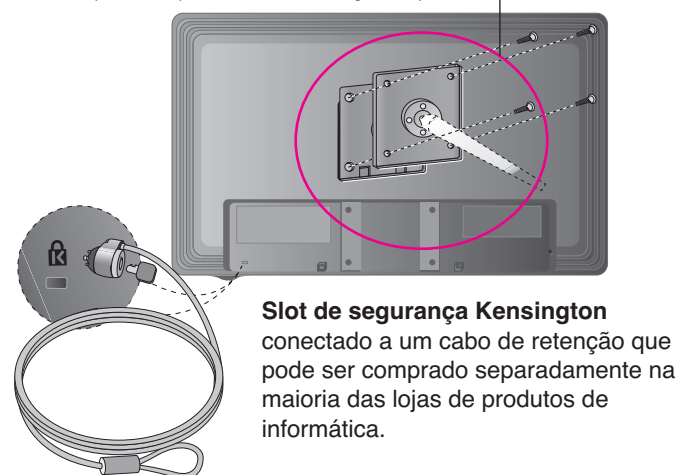

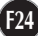

# **Digitally yours**

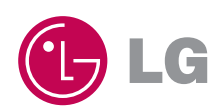